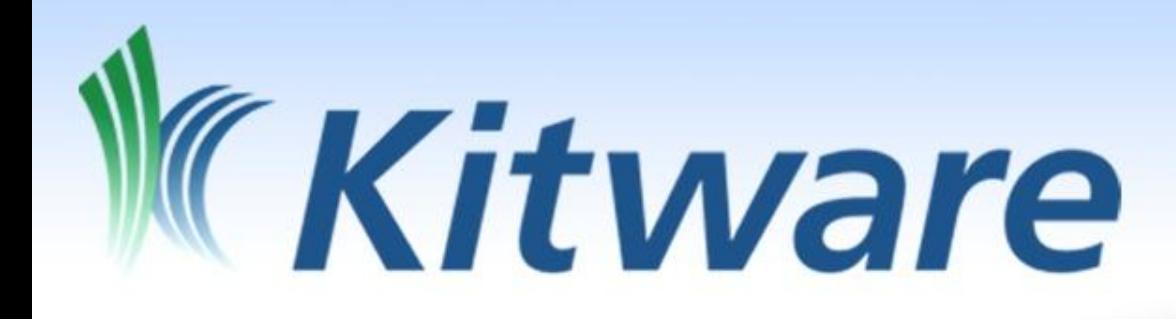

# Slicer4 Extensions

Jean-Christophe Fillion-Robin & Julien Finet Kitware Inc. June 20th 2011

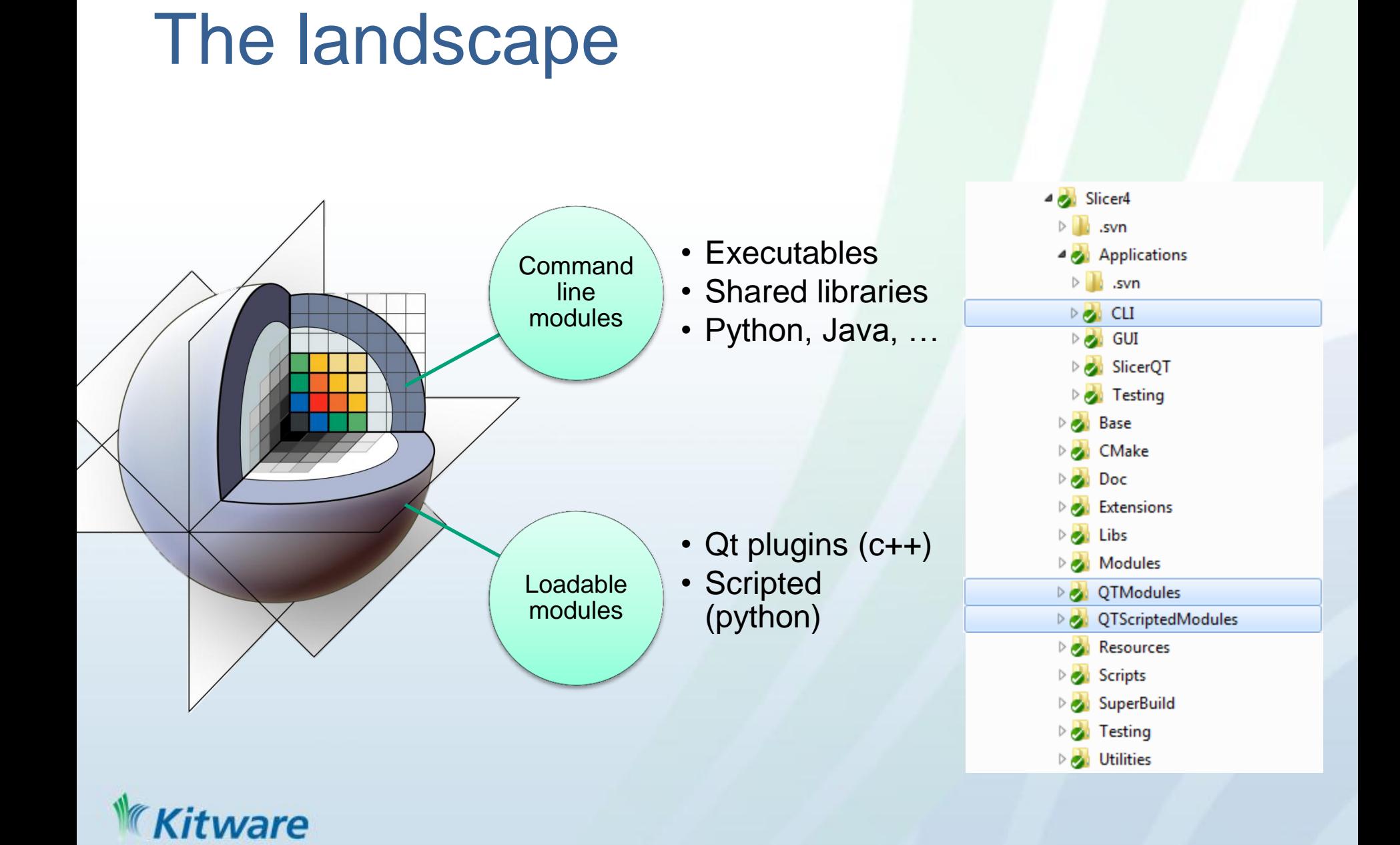

### What is an extension ?

**Command** Line or Loadable or Module

**Optional** 

Code not in Slicer repository

Easy to install

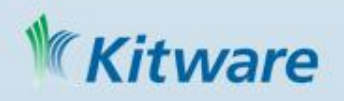

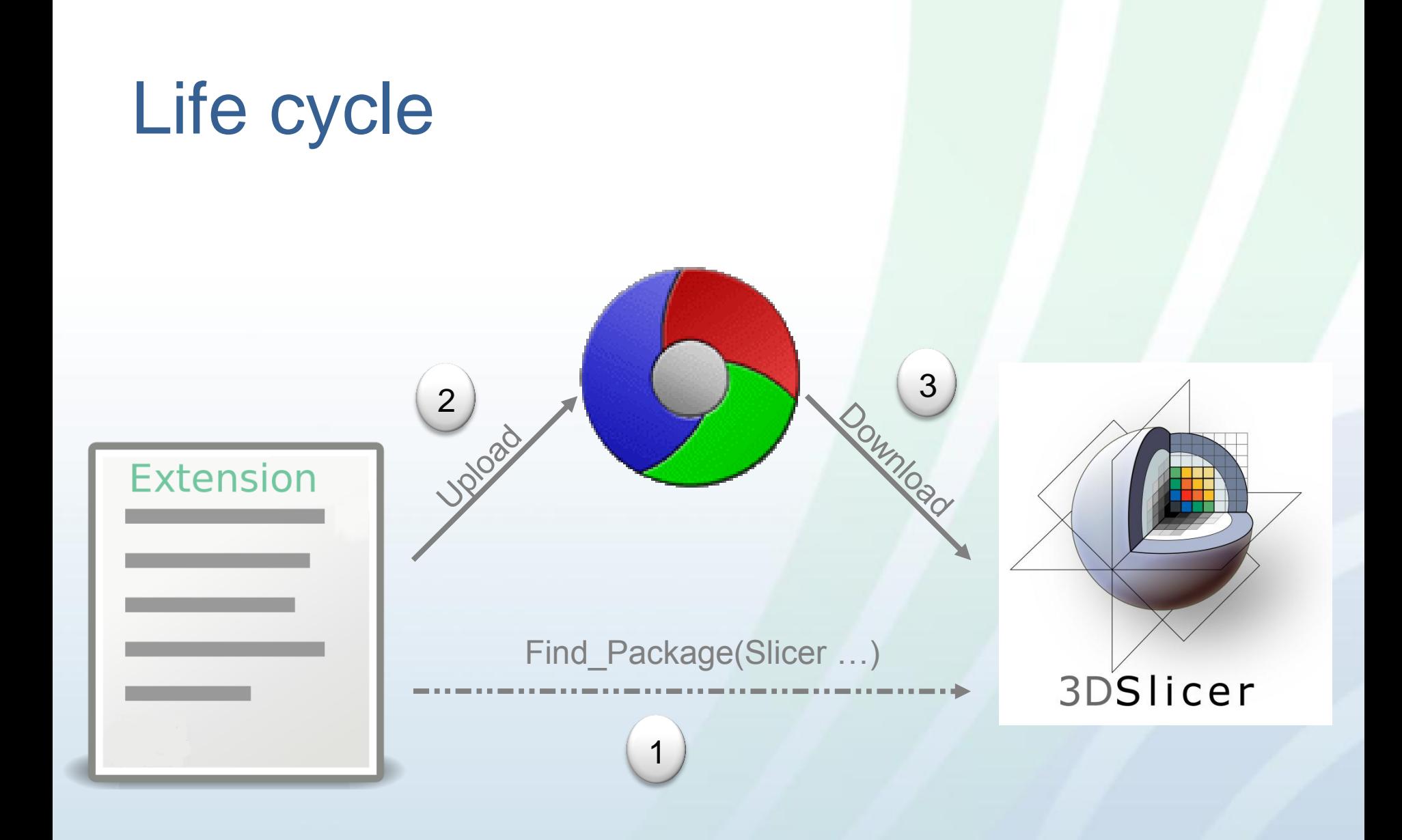

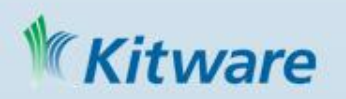

#### Where to start ? 1

### • Slicer source

./Extensions/Testing/LoadableModuleTemplate

./Extensions/Testing/ScriptedLoadableModuleTemplate

### • Generate your extension

python ./Scripts/ModuleWizard.py

- **--template** ./Extensions/Testing/LoadableExtensionTemplate
- **--templateKey** LoadableExtensionTemplate

**--target** ../MyExtensionSource

MyExtension

• Extension description

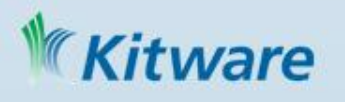

# What is an Extensions Description ?

- Repository / revision (git, svn, local, cvs)
- **Dependencies** 
	- Other extensions
	- External project
- Homepage
- **Category**
- **Description**
- **Status**

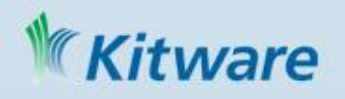

#### How do you publish an extension ? 2

• Your extension  $\rightarrow$  CDash

\$ make ExperimentalUpload

Grouped under "Extension-Experimental" track

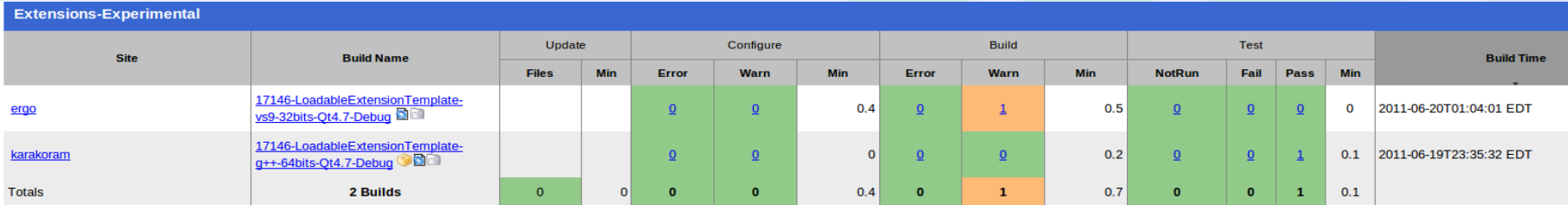

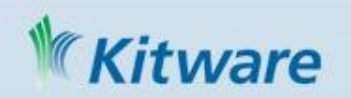

# Trusted extension: "Nightlies"

- Daily dashboard submission
- Extensions are automatically ..
	- Configured, built and tested
	- Packaged and uploaded
	- Coverage and dynamic analysis computed
- Dashboard easy to setup
	- Option WITH\_EXTENSION = ON

– SlicerDashboardScript.TEMPLATE.cmakeware

# Your extension → "Nightlies"

- Talk to the gatekeeper
- Check-in your extension description – Slicer/Extensions/YourExtension.s4ext

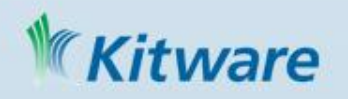

### <sup>3</sup> How do you install an extension ? (1/2)

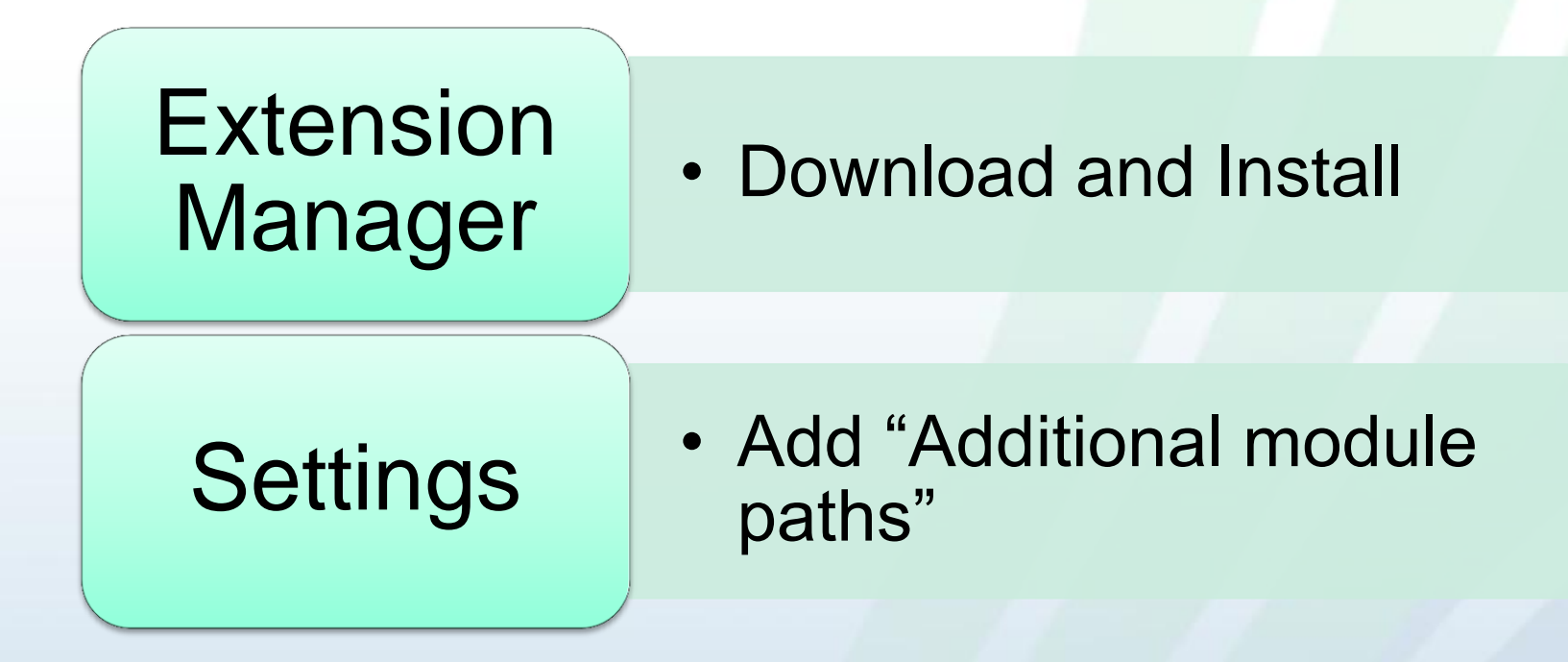

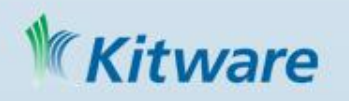

### How do you install an extension ? (2/2)

- Command line option: --add-module-paths --remove-module-paths
- Manually edit Slicer.ini
- Copy/paste extension into:
	- Slicer/plugins
	- Slicer/qt-scripted-modules
	- Slicer/qt-loadable-modules

## Coming soon …

- **. Bundle extensions with Slicer package**
- $\bullet$  CDash  $\rightarrow$  Package repository

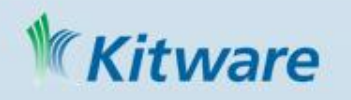